# **Online-Recorder**

#### **Gültig für** [Allgemeine Beschreibung](#page-0-0) [Wie öffne ich die Funktion?](#page-0-1) **GridVis-Editionen Software-Plattform** [Funktion Online-Recorder \(Übersichtsfenster\)](#page-0-2) [Online-Recorder \(Fenster Konfiguration\)](#page-2-0) **GridVis® GridVis<sup>®</sup> Standard Expert** GridVis<br>DESKTOP

### <span id="page-0-0"></span>Allgemeine Beschreibung

#### Die Funktion **Online-Recorder** dient

- dem Auslesen und Aufzeichnen von aktuellen Messwerten (Online-Messwerten). Für jedes Projekt kann eine Aufzeichnung aktueller Messwerte separat konfiguriert und in einer Datenbank gespeichert werden **(sinnvoll für Geräte ohne eigenen Speicher)**. Online-Messwerte sind Werte, die ein Messgerät permanent ermittelt und berechnet.
- der Analyse und Diagnose von Kommunikationsfehlern der Verbindung zwischen Messgerät und der GridVis. Weiterhin bietet die Funktion **Zeitplanung** in der GridVis-Web die Möglichkeit, die Anzahl der Kommunikationsfehler in der Funktion **Online-Recorder** über **Zeitpunkte** und deren **Ausnahmen** auf **0** zu setzen.

### <span id="page-0-1"></span>Wie öffne ich die Funktion?

- 1. Klicken Sie in der Navigationsleiste auf die Schaltfläche **Navigation** .
- 2. Die Funktion **Online-Recorder** erreichen Sie im Ausklapp-Menü unter **Verwaltung**

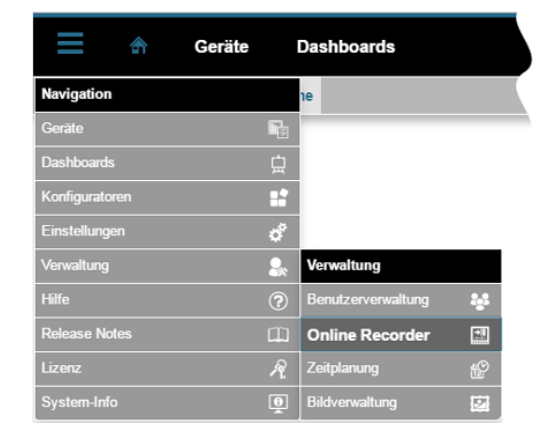

### Funktion Online-Recorder (Übersichtsfenster)

<span id="page-0-2"></span>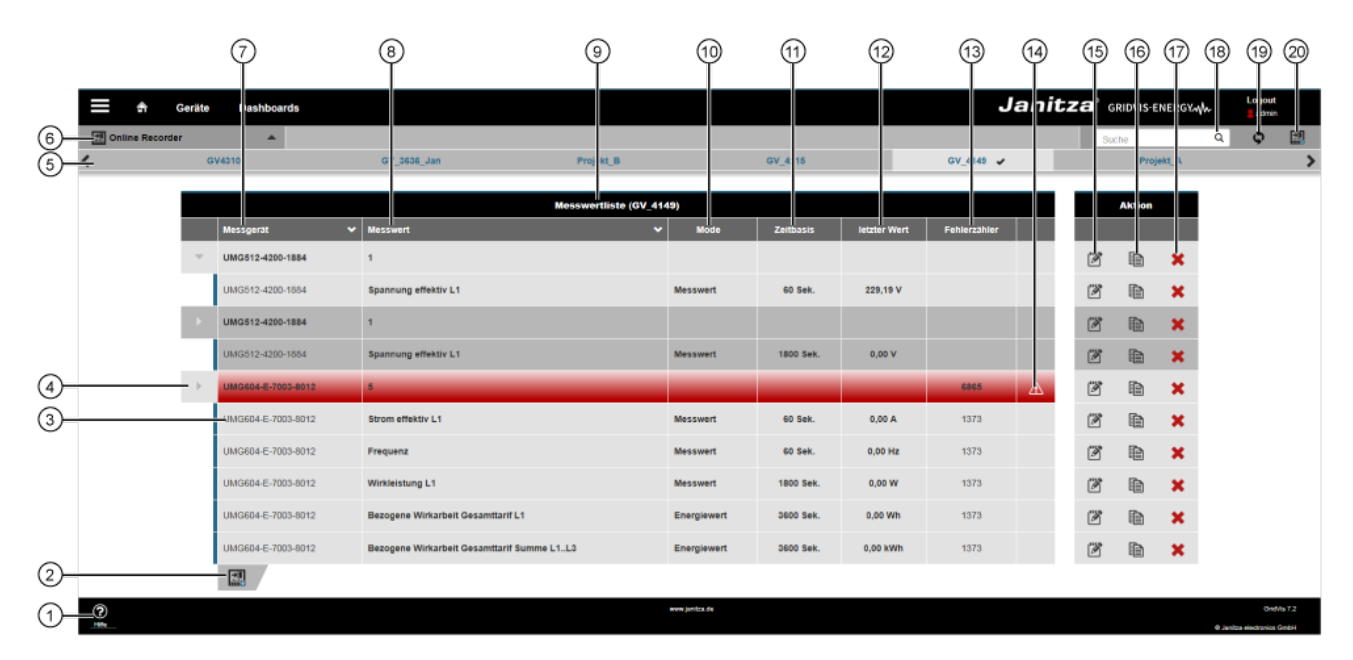

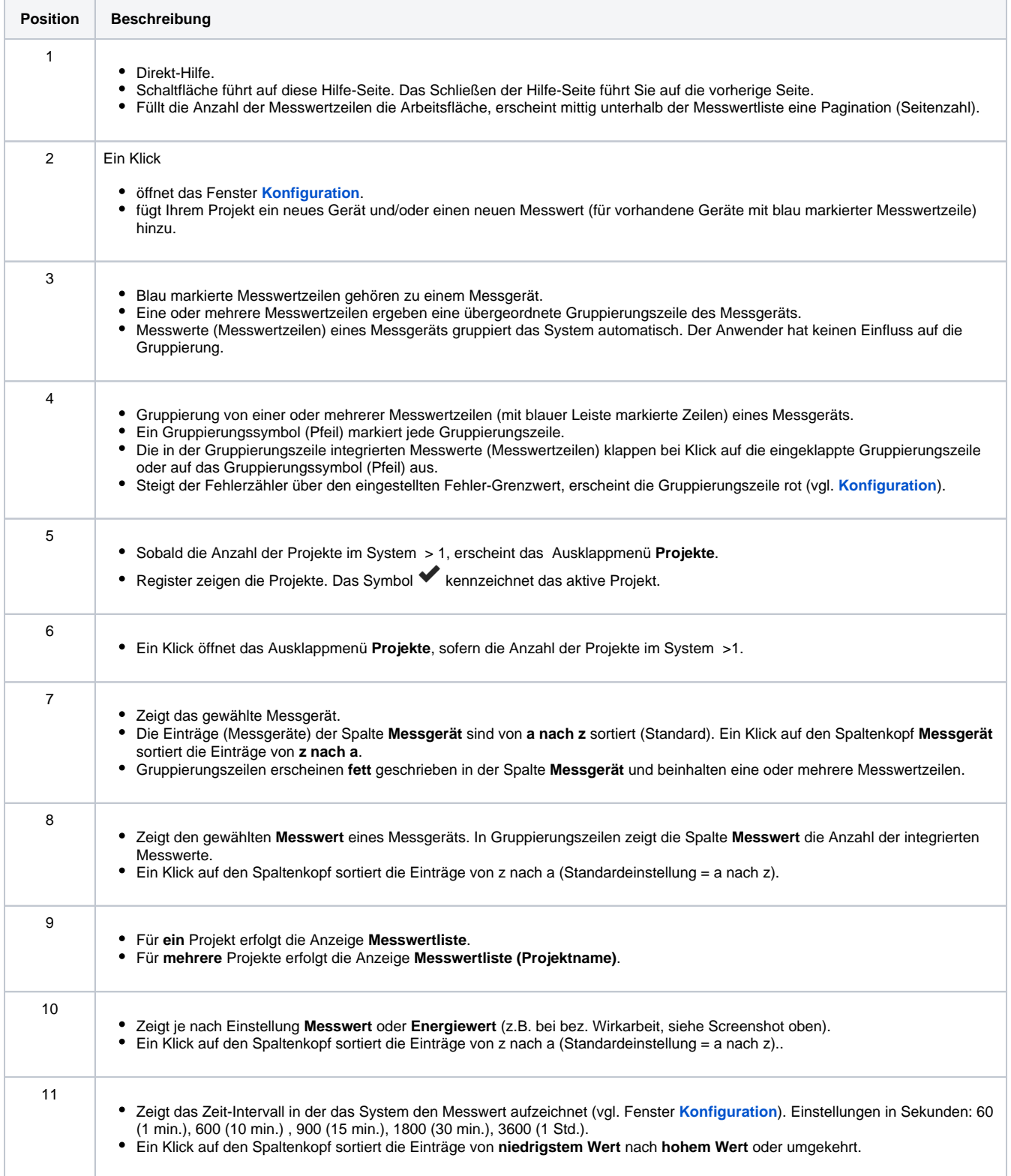

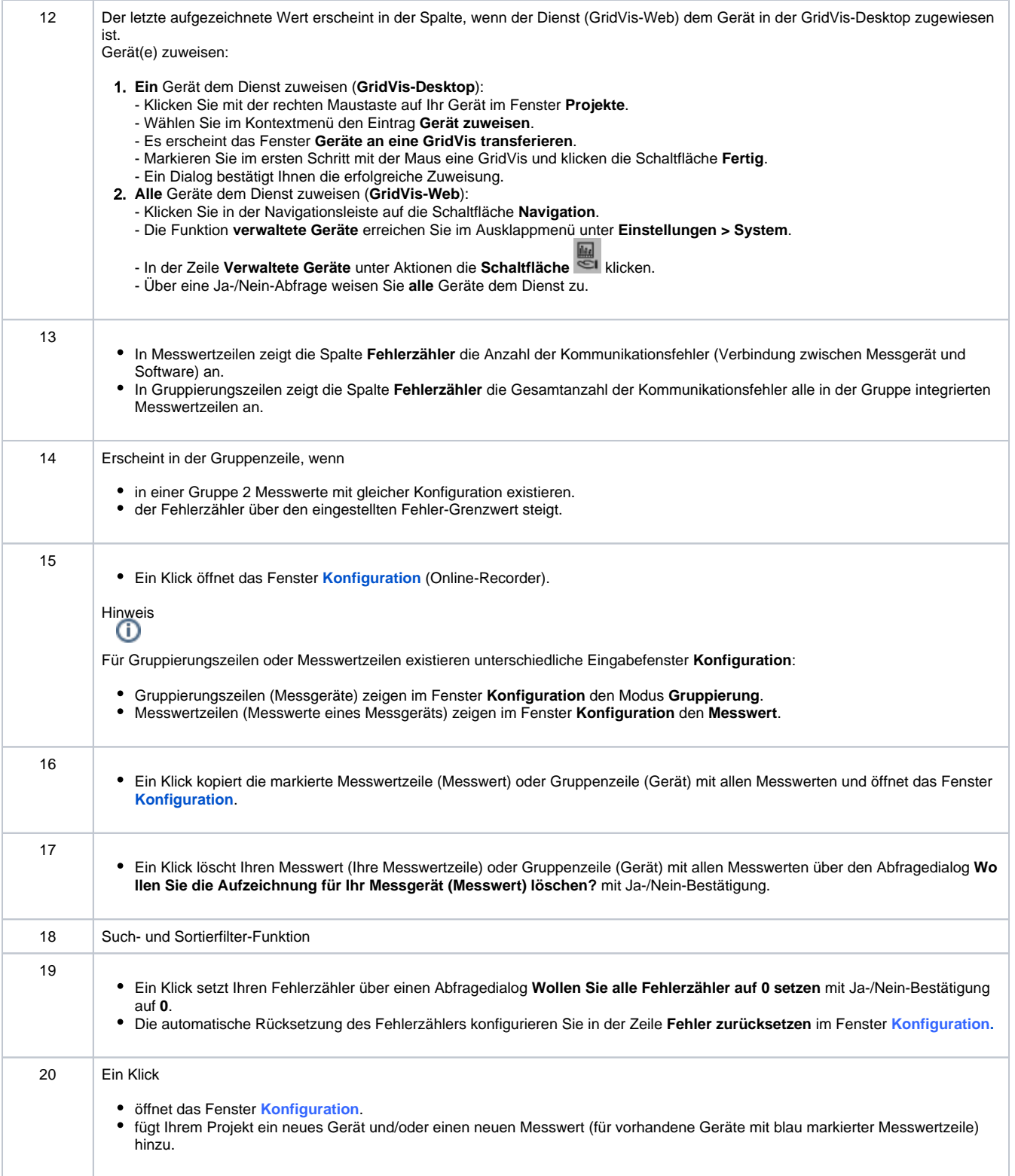

## <span id="page-2-0"></span>Online-Recorder (Fenster Konfiguration)

#### Hinweis

Je nach Konfiguration ändern sich die Einstellungsmöglichkeiten im Fenster **Konfiguration**. Folgend sind die verschiedenen Fenster der **Konfiguration** des **Online-Recorders** beschrieben.

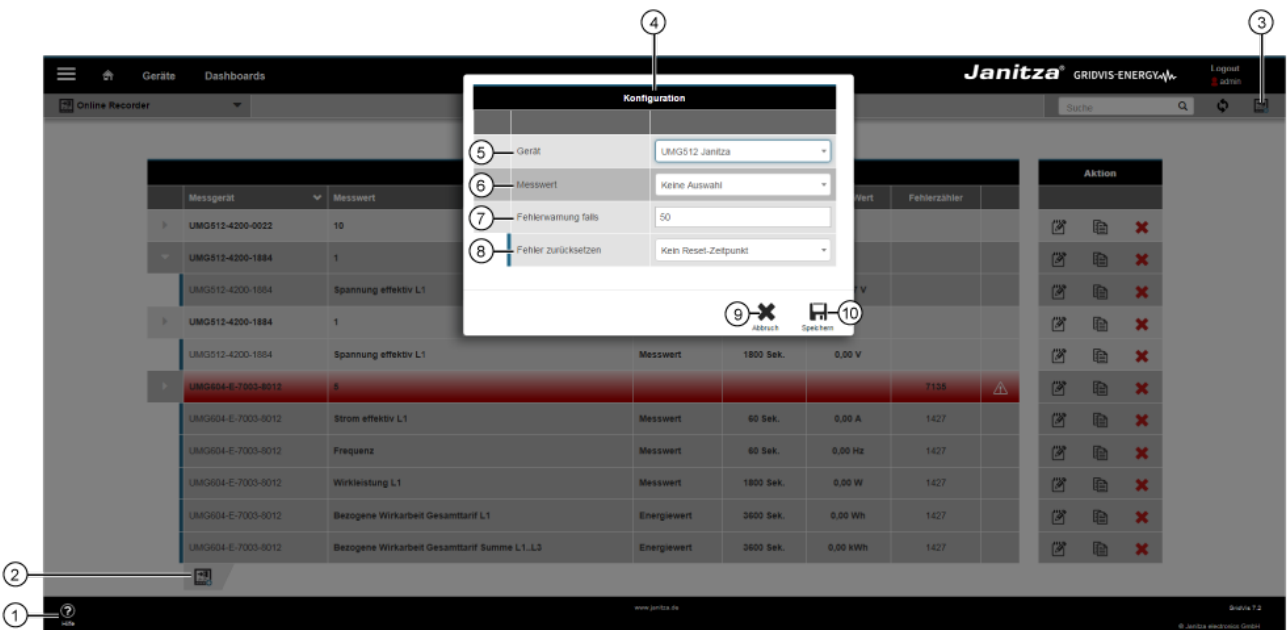

Abb. 1: Beispiel Geräte-Erstkonfiguration **ohne** Messwertauswahl

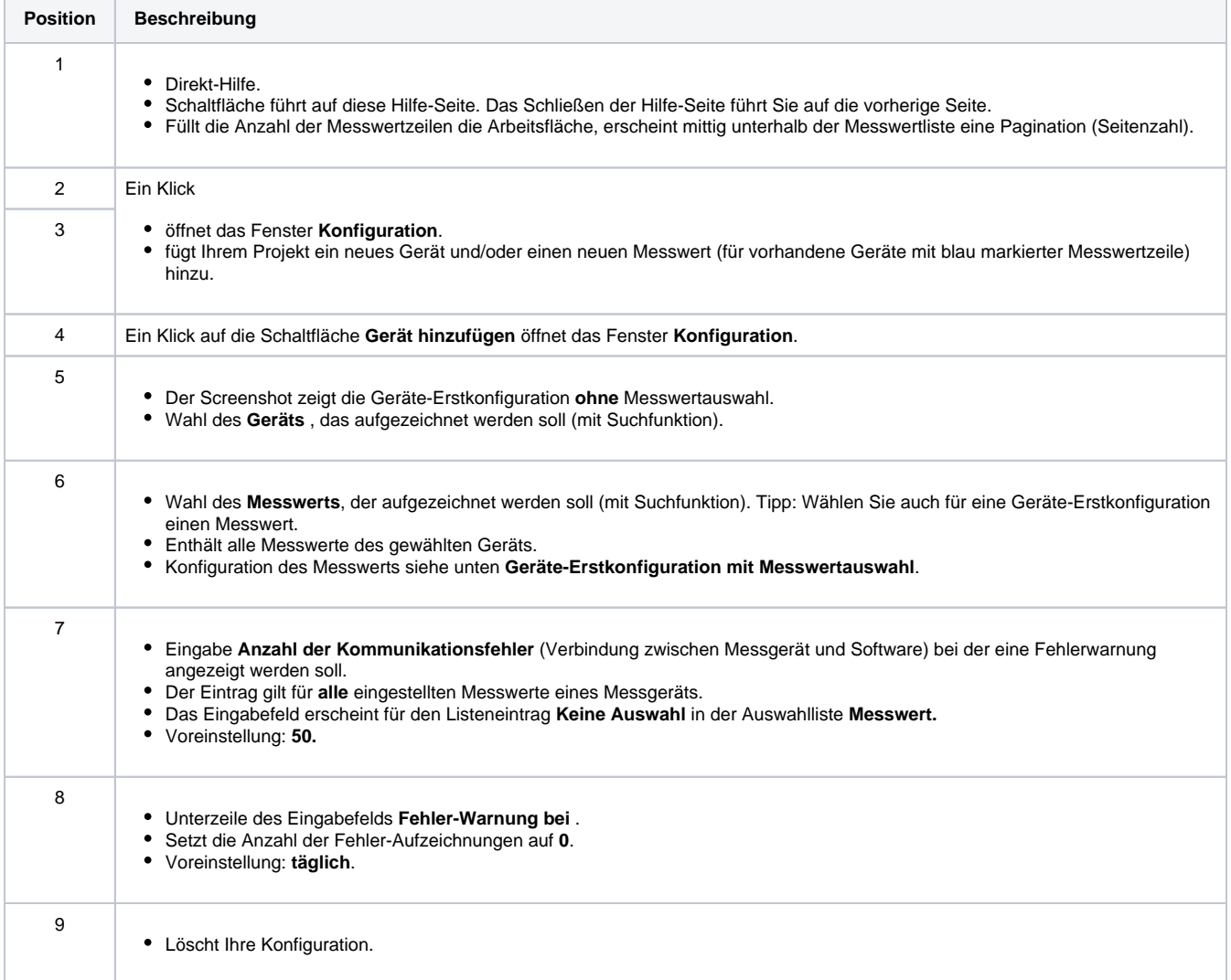

Speichert Ihre Konfiguration.

Ihr konfiguriertes Messgerät/konfigurierter Messwert erscheint im Übersichtsfenster.

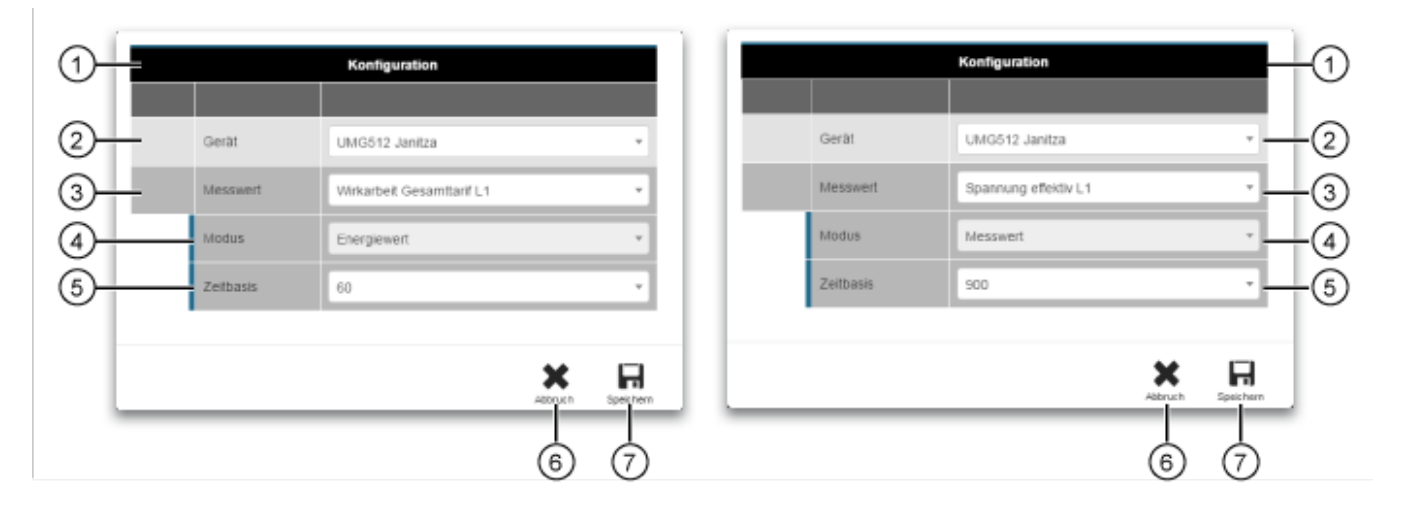

#### Abb. 2: Beispiel Geräte-Erstkonfiguration **mit** Messwertauswahl

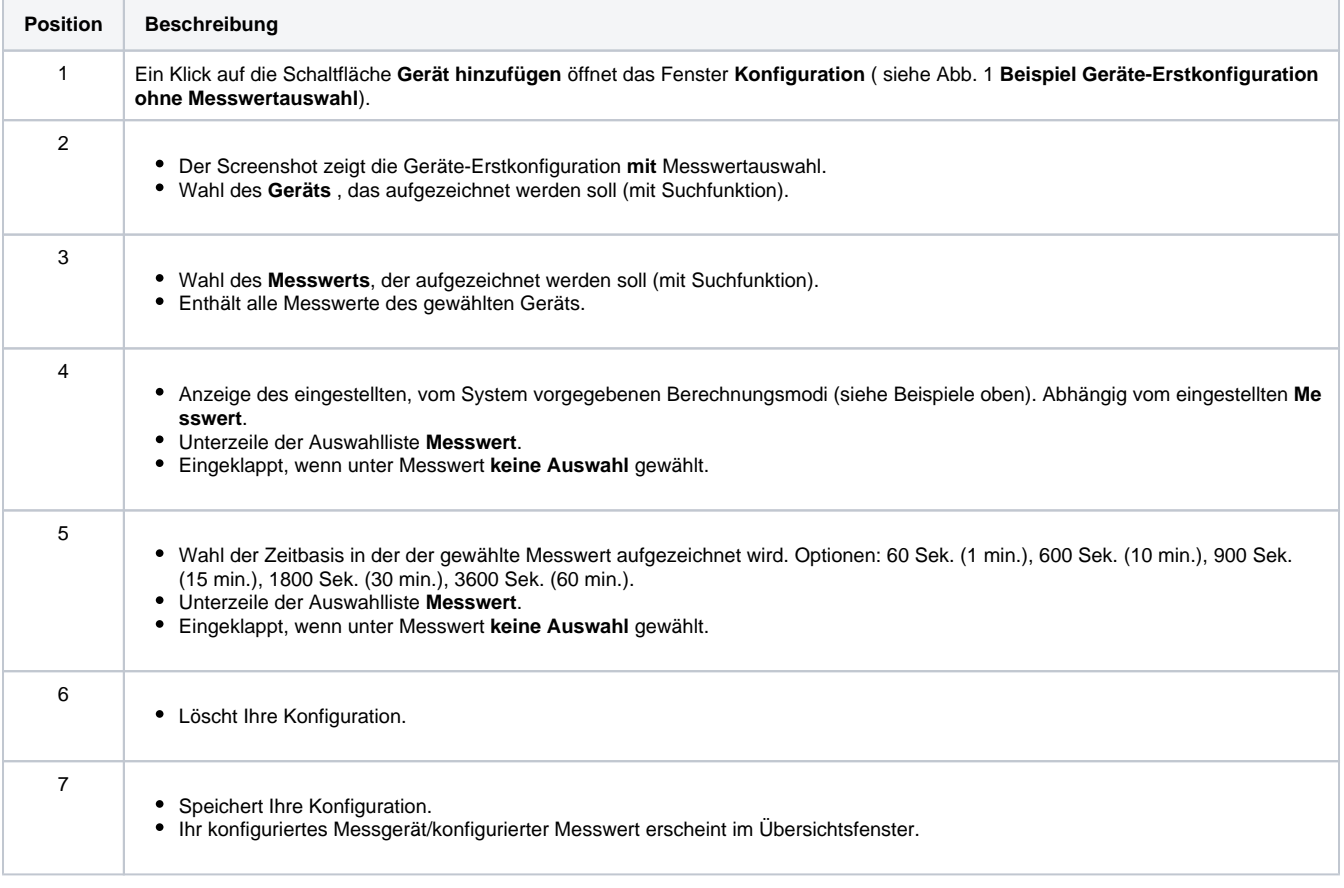

10